# DOORBIRD D1812: PARTY MODE (HOLD OPEN MODE)

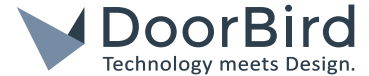

This instruction shows you how to set up the Party mode for the DoorBird IP Video Door Station D1812 within 30 seconds.

You can use the DoorBird App to remotely enable or exit the Party mode of the DoorBird D1812 as well as the integrated keypad of the DoorBird D1812 to enable or exit the Party mode on-site. Additionally, you can also use the DoorBird IP Video Indoor Station A1101 by adding tiles on the touch screen.

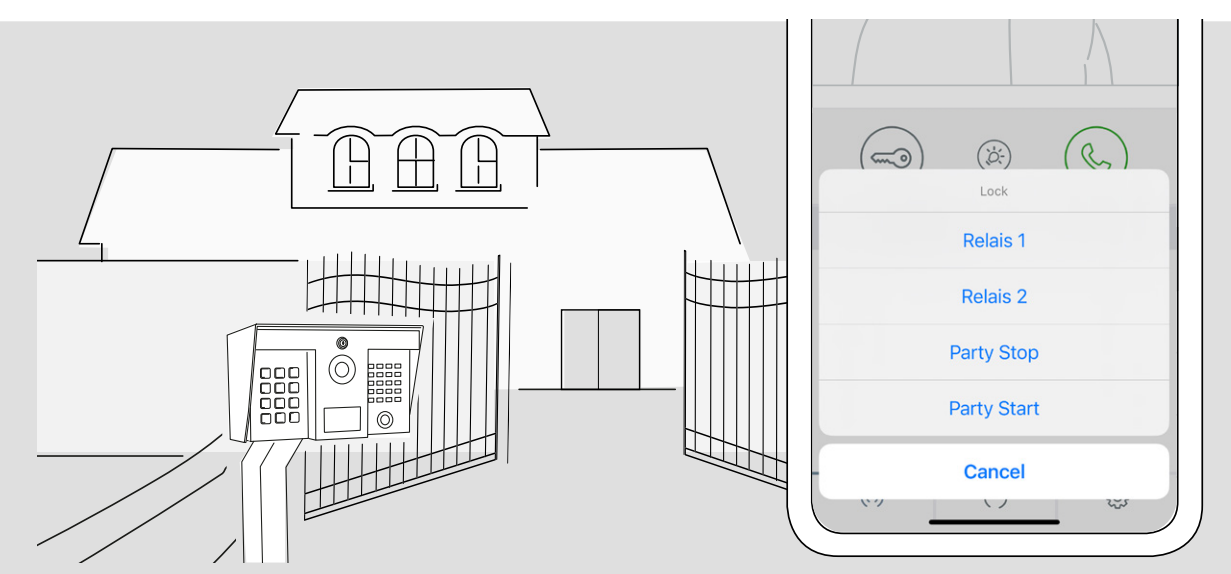

*"Party mode" The gate is held open, which allows traffic to free flow through the gate.*

# THE URL FOR THE PARTY MODE

General URL description:

https://www.doorbird.com/web-interface/relay/?http-user=*<admin-user>*&http-password=*<admin-password>*&relay=*<relay-number>*&state=*<state>*

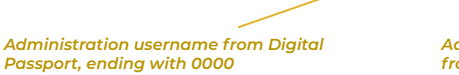

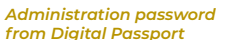

*Number of the relay, can be "1" or "2"*

State which the relay will be set to: "closed" *to close the relay, "open" to open the relay. Closing the relay means that the relay itself closes, in usual installations which are installed as normally open relays, the door will be opened when the relay closes and vice versa.* **Examples:**

### **GENERATE** YOUR URL:

[https://www.doorbird.](https://www.doorbird.com/web-interface/relay/url-generator) [com/web-interface/relay/](https://www.doorbird.com/web-interface/relay/url-generator) [url-generator](https://www.doorbird.com/web-interface/relay/url-generator)

Start Party mode for relay 1 in an installation which is using a "normally open" connection: *https://www.doorbird.com/web-interface/relay/?http-user=abcdef0000&http-password=abcdefg123&relay=1&state=closed*

Stop Party mode for relay 1 in an installation which is using a "normally open" connection: *https://www.doorbird.com/web-interface/relay/?http-user=abcdef0000&http-password=abcdefg123&relay=1&state=open*

Start Party mode for relay 2 in an installation which is using a "normally closed" connection: *https://www.doorbird.com/web-interface/relay/?http-user=abcdef0000&http-password=abcdefg123&relay=2&state=closed*

www.doorbird.com Errors and omissions excepted. | Last update 02/2022 - Copyright © 2022 Bird Home Automation GmbH – www.doorbird.com Stop Party mode for relay 2 in an installation which is using a "normally closed" connection: *https://www.doorbird.com/web-interface/relay/?http-user=abcdef0000&http-password=abcdefg123&relay=2&state=open*

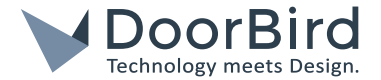

# ADD D1812 PARTY MODE TO THE DOORBIRD APP LIVE VIEW

Go to the Settings  $({\cal C})$  tab of the DoorBird App and choose the D1812 to navigate to its settings page. Then click on the last menu

Add one entry for starting the Party mode and click on "Save". After that add an entry for stopping the Party mode and click on "Save". The Name can be freely chosen. The URL is very important and is described at the top of the document. It is a specific URL for starting the Party mode and a different one for stopping the Party mode.

On the DoorBird App live view you will now see two more buttons when you press on the Door opening button to start or stop the Party mode. Additionally, you can still use the relay like before.

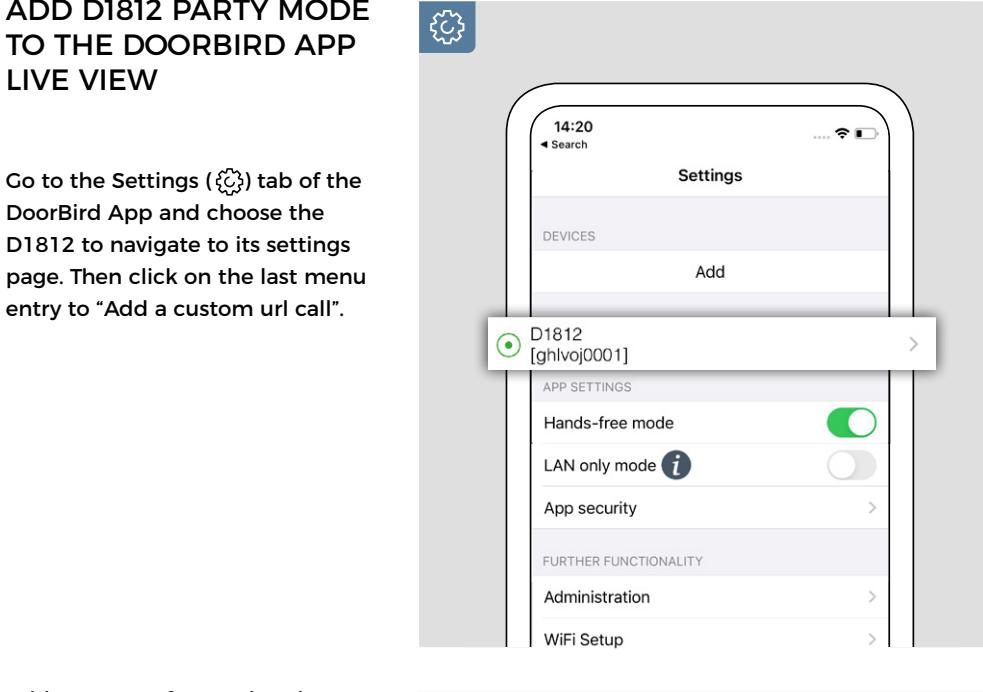

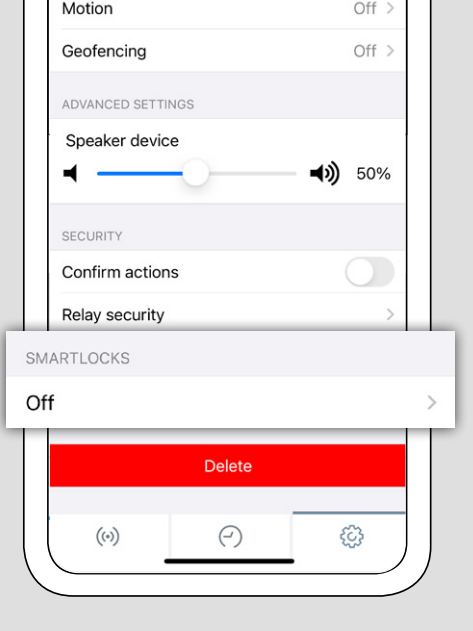

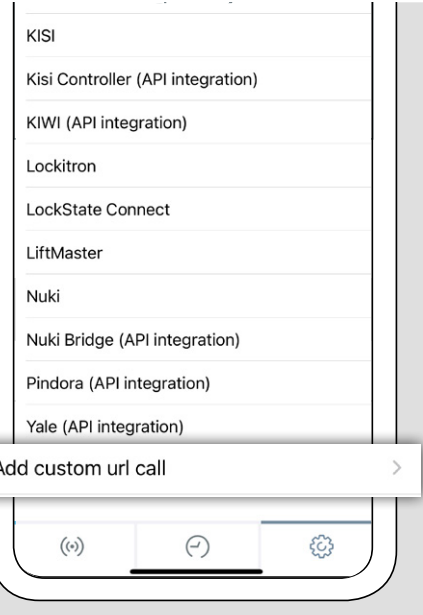

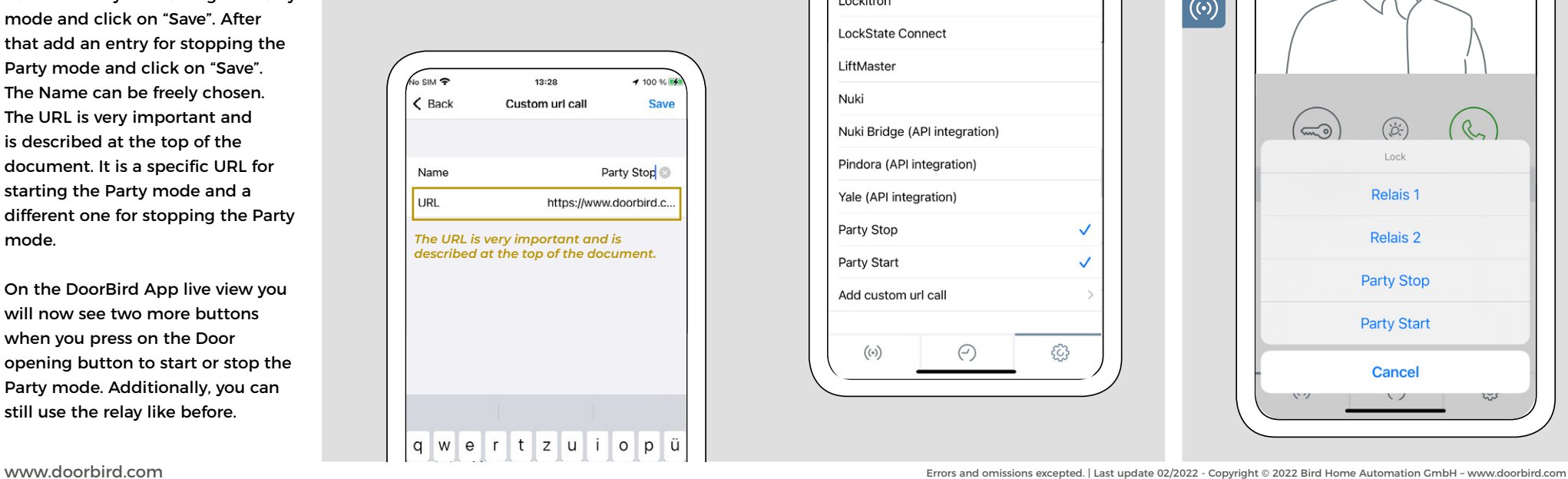

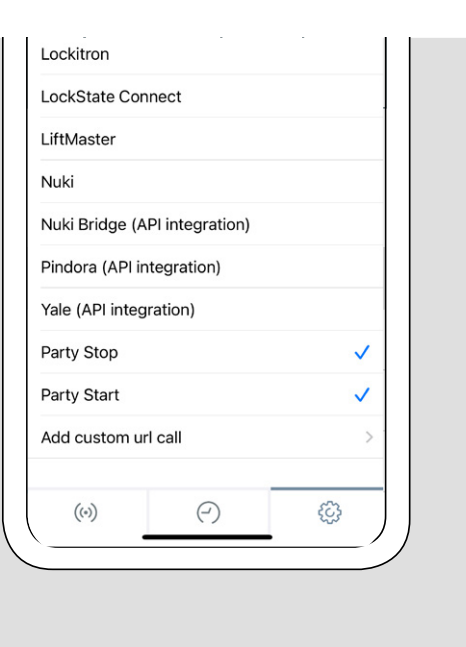

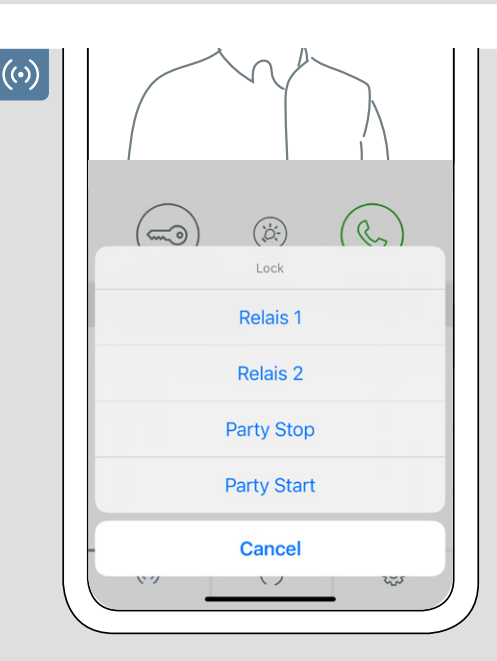

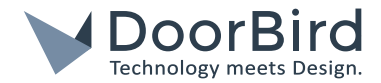

# ADD D1812 PARTY MODE TO THE INTEGRATED KEYPAD OF THE D1812

Go to the Administration area of the DoorBird App ( $\langle \hat{C} \rangle \rightarrow$ Administration) and add two favorites. One HTTP(S) Call for starting and another one for stopping the Party mode. Names can be freely chosen.

Navigate to the keypad settings in the Administration Area of the DoorBird App. Add two keycodes, one for starting and the other one for stopping the Party mode.

Then go to the "Schedule for actions" menu within the Administration Area and disable the default selected relay timetable.

Choose the HTTP(S) calls option (World icon) instead and enable the whole week (can be done via button press in the top right) for the specifically created favorite (starting or stopping the Party mode). Done!

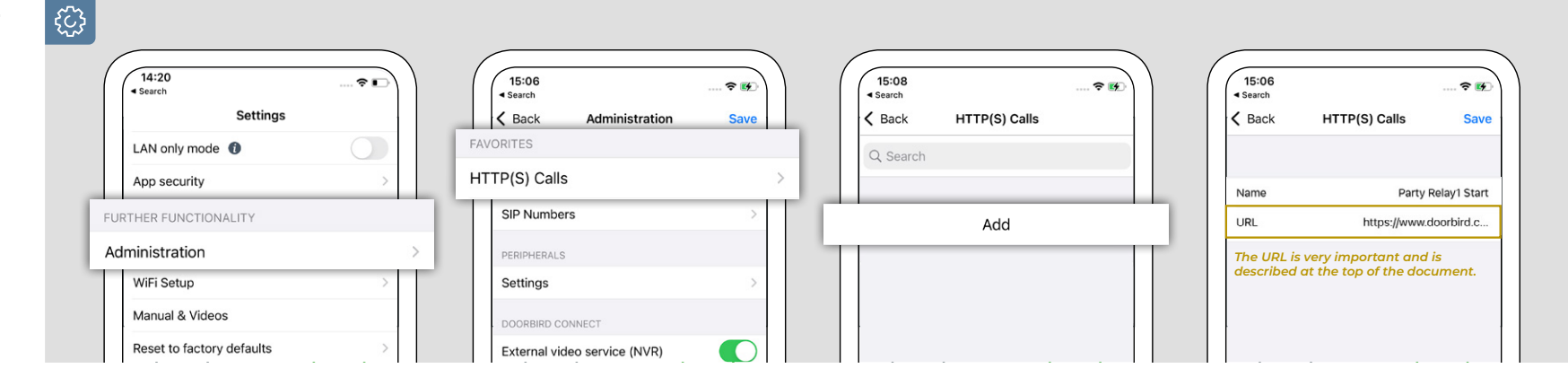

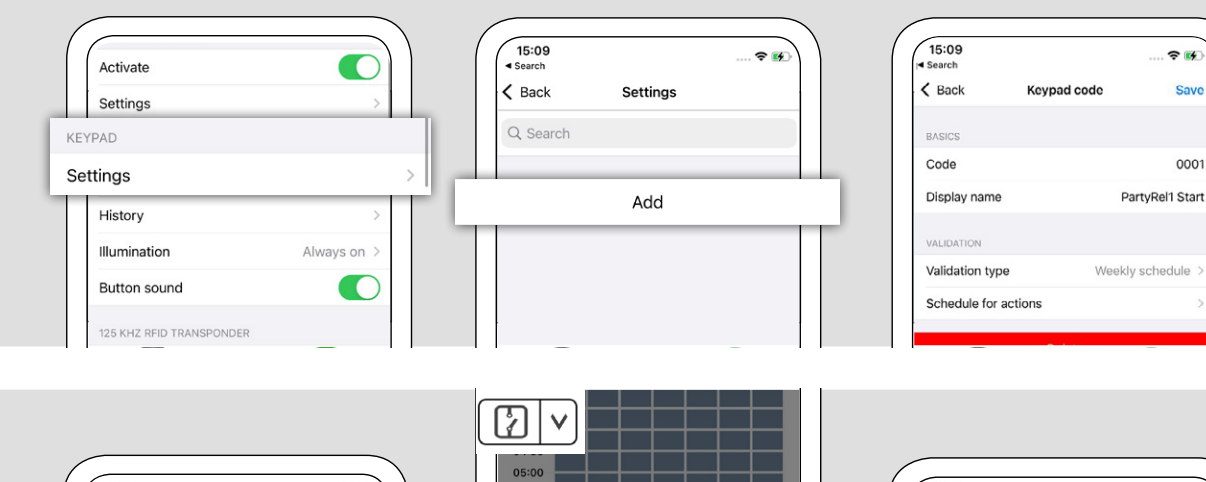

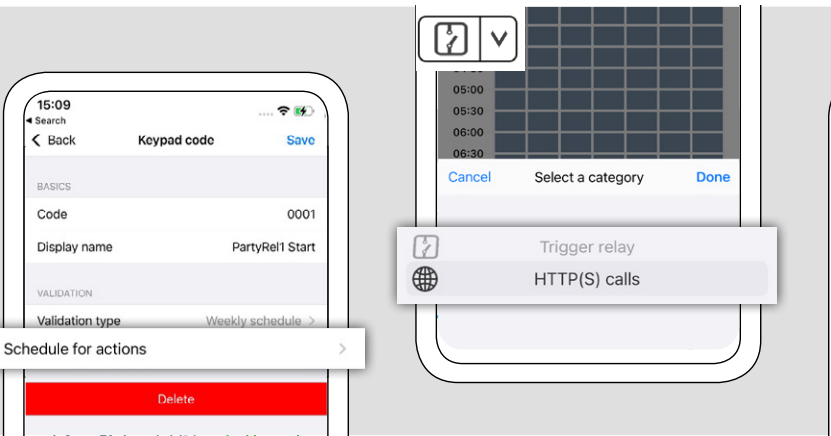

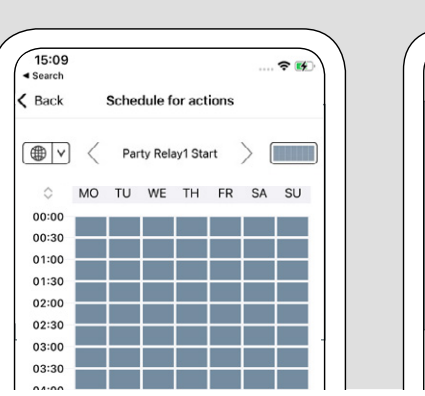

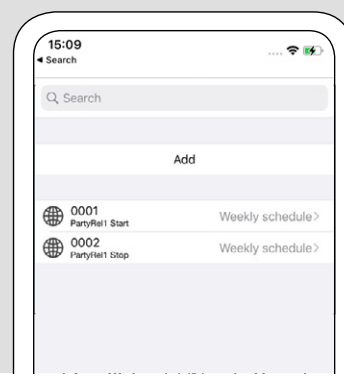

www.doorbird.com Errors and omissions excepted. | Last update 02/2022 - Copyright © 2022 Bird Home Automation GmbH – www.doorbird.com

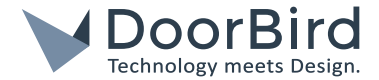

# **PLEASE NOTE**

•This instruction works only with DoorBird IP Video Door Station D1812, other models like D21x or D11x are not supported

•External I/O Door Controllers like DoorBird I/O Door Controller A1081 are not supported by this instruction

•For security reasons, time-scheduled relay actions (e.g. open gate at 08 am and close gate at 6 pm Mo-Fr) or triggering other relay actions with active user interaction using the DoorBird App, DoorBird Indoor Station or DoorBird API overrides the Party Mode.

•DoorBird IP Video Door Station D1812 requires Minimum Firmware-Version: 131

•Requires latest DoorBird App, see Apple App Store or Google Play Store

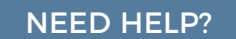

Contact us: [https://www.doorbird.com/](https://www.doorbird.com/contact) [contact](https://www.doorbird.com/contact)